#### **BAB II**

#### **ANALISIS DAN PERANCANGAN**

#### **2.1 Analisis Kebutuhan Sistem**

Sistem informasi yang dibuat ditujukan untuk memberikan informasi tentang film, yang meliputi data barang,cara pembelian,tentang web tersebut,daftar member, forum, . Tujuan utama dari sistem ini adalah untuk memudahkan dalam melihat informasi tentang pemesanan dan pembelianfilm secara online di HNKY Movies

Aplikasi ini bertujuan agar dapat memenuhi kebutuhan-kebutuhan dari pemakai sistem, yaitu supaya dapat menggantikan sistem pengolahan data yang manual menjadi pengolahan data yang terkomputerisasi

#### **2.1.1 Perangkat Lunak***(Software)*

Sistem perangkat lunak yang digunakan dalam memecahkan permasalahan ini digunakan bahasa pemrograman PHP, dan sistem operasi Windows 8. Berikut adalah daftar perangkat lunak yang digunakan dalam penyusunan Tugas Akhir ini :

- 1. Microsoft Windows 7 atau 8 sebagai system operasi
- 2. xampp 1.6.4 –win32, sebagai bundel software yang berisi web server
- 3. Google chrome sebagai aplikasi browser program

#### **2.1.2 Perangkat Keras(***Hardware***)**

Untuk menjalankan sistem maka dibutuhkan perangkat keras yang mendukung untuk melancarkan proses pembuatan program..Untuk menjalankan sistem digunakan komputer dengan spesifikasi sebagai berikut :

- 1. AMD E1-1200 Dual Core 1,4 ghz
- 2. Harddisk 320GB
- 3. RAM 2GB
- 4. Piranti input berupa keyboard dan mouse
- 5. Piranti output berupa monitor

#### **2.1.3 User Yang Terlibat**

User yang terlibat dalam system ini adalah :

- 1. Admin yang mengelola data film
- 2. User sebagai member yang dapat melakukan pembelian

dan pemesanan film, serta menulis di forum,dan melihat film

3. User yang hanya dapat melihat film dan forum

#### **2.2Perancangan Tabel**.

Berdasarkan sistem yang ada, tabel data yang digunakan untuk Pemesanan dan Penjualan Film Secara Online Di HNKY Movies adalah sebagai berikut:

### **2.2.1 TabelLogin**

Tabel ini berfungsi untuk menyimpan username, password,

serta nama admin. Strukturnya adalah sebagai berikut :

Nama Tabel : login

Field Kunci Primer : -

Jumlah Field : 3

## Gambar 2.1 Tabel Login

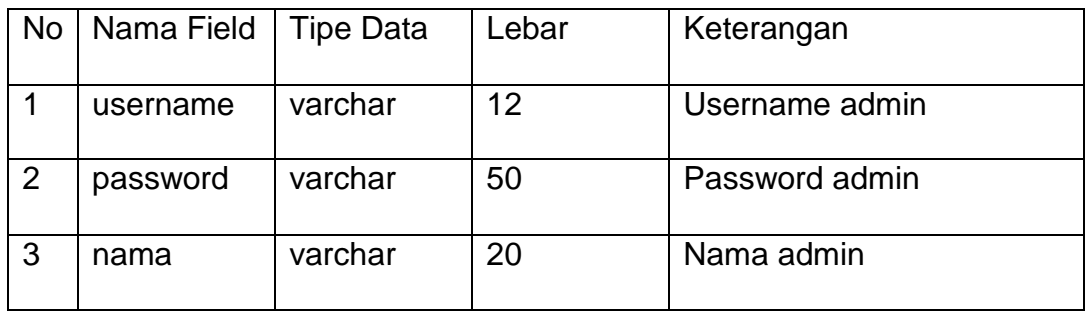

### **2.2.2 TabelFilm**

Tabel film adalah tabel yang digunakan untuk menyimpan data-data film.Adapun strukturnya adalah sebagai berikut

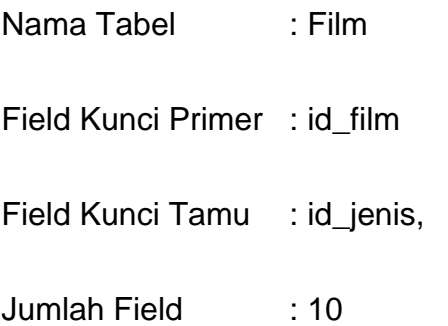

Tabel 2.2 Tabel Film

| <b>No</b>      | Nama Field    | <b>Type</b> | Lebar          | Keterangan     |
|----------------|---------------|-------------|----------------|----------------|
| $\mathbf 1$    | id_film *     | int         | 5              | Id film        |
| $\overline{2}$ | judul         | varchar     | 50             | judul          |
| 3              | tanggal_rilis | date        |                | Tanggal rilis  |
| $\overline{4}$ | Id_jenis      | int         | $\overline{2}$ | Id jenis       |
| 5              | bintang       | text        |                | <b>Bintang</b> |
| 6              | sinopsis      | text        |                | sinopsis       |
| $\overline{7}$ | harga         | int         | 8              | Harga          |
| 8              | diskon        | int         | $\overline{2}$ | diskon         |
| 9              | gambar        | varchar     | 25             | Gambar         |
| 10             | video         | varchar     | 50             | Video          |

### **2.2.3 Tabel Member**

Tabel member adalah tabel yang digunakan untuk menyimpan data dari user yang telah mendaftar sebagai member. Berikut struktur dari tabel member

Nama Tabel : Member Field Kunci Primer : id\_member Field Kunci Tamu : - Jumlah Field :10

| No             | Nama Field    | <b>Type</b> | Lebar | Keterangan      |  |
|----------------|---------------|-------------|-------|-----------------|--|
| $\mathbf 1$    | id_member*    | Int         | 8     | Id member       |  |
| $\overline{2}$ | nama_lengkap  | Varchar     | 25    | Nama lengkap    |  |
| 3              | Alamat        | Text        |       | Alamat          |  |
| 4              | jenis_kelamin | enum        |       | Jenis kelamin   |  |
| 5              | no_telepon    | Int         | 13    | No Telepon      |  |
| 6              | Kota          | varchar     | 20    | Kota            |  |
| $\overline{7}$ | Kodepos       | Int         | 8     | Kodepos         |  |
| 8              | username      | varchar     | 12    | <b>Username</b> |  |
| 9              | password      | varchar     | 50    | Password        |  |
| 10             | Gambar        | varchar     | 255   | Gambar          |  |

Tabel 2.3 Tabel Member

# **2.2.4 Tabel Jenis**

Tabel jenis adalah tabel yang digunakan untuk menyimpan data dari jenis film. Berikut adalah struktur dari tabel jenis

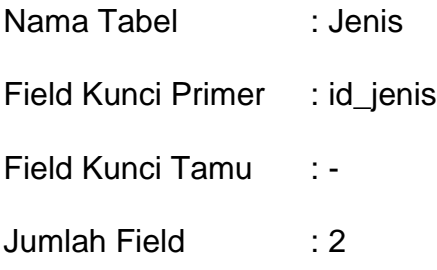

Tabel 2.4 Tabel Jenis

| No   Nama Field | Type    | Lebar | Keterangan      |
|-----------------|---------|-------|-----------------|
| Id_jenis*       | int     | ◠     | <b>Id Jenis</b> |
| Jenis           | varchar | 8     | Jenis Film      |

### **2.2.5 TabelBerita**

Tabel Berita adalah table yang digunakan untuk menyimpan data dari

berita. Adapun Struktur tabelnya adalah sebagai berikut :

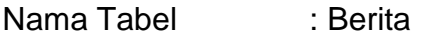

Field Kunci Primer : id\_berita

Field Kunci Tamu : -

Jumlah Field : 5

### Tabel 2.5 Tabel Berita

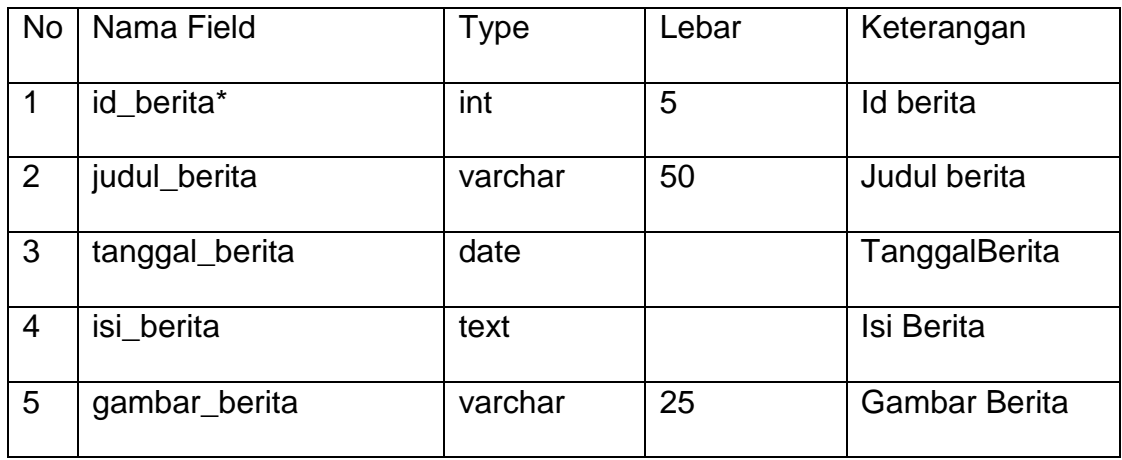

#### **2.2.6 Tabel Forum**

Tabel forum adalah tabel yan g berguna untuk menyimpan data dari komentar yang ditulis oleh member. Berikut struktur tabelnya :

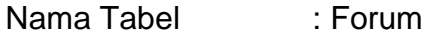

Field Kunci Primer : id\_komentar

Field Kunci Tamu :id\_member

Jumlah Field :4

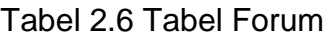

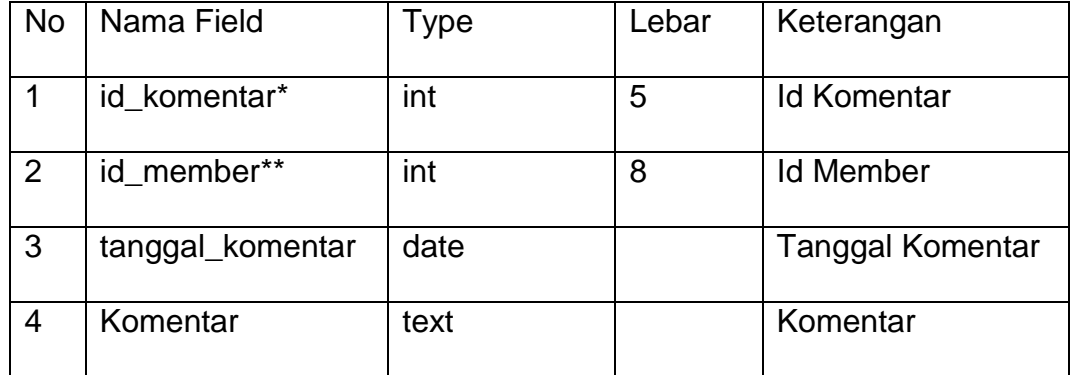

## **2.2.7 TabelKeranjang**

Tabel keranjang ini berguna untuk menyimpan sementara film yang dipesan oleh member. Berikut struktur dari tabel keranjang

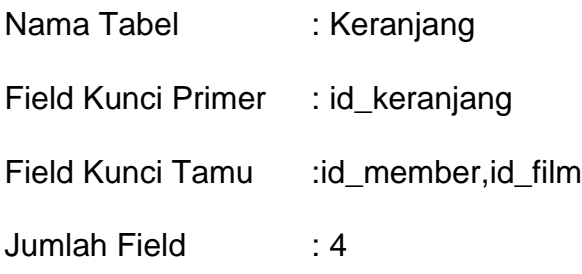

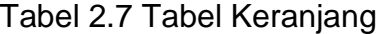

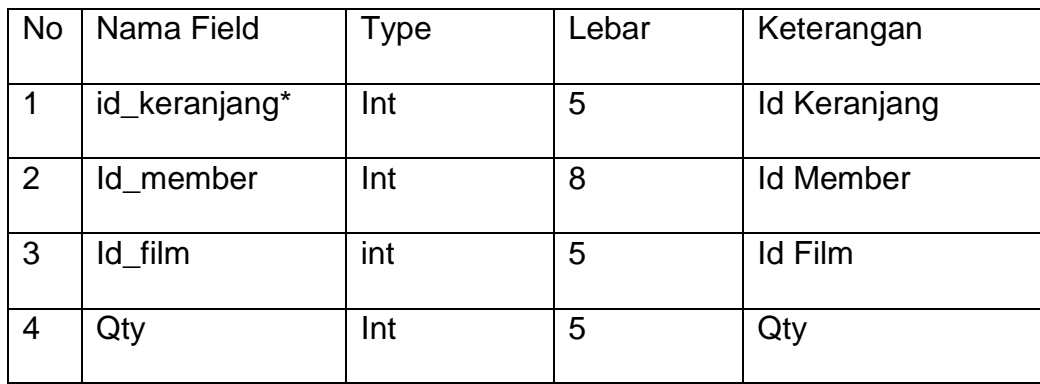

## **2.2.8 Tabel Pemesanan**

Tabel ini berfungsi untuk menyimpan data pemesanan yang dilakukan oleh member. Struktur tabelnya adalah :

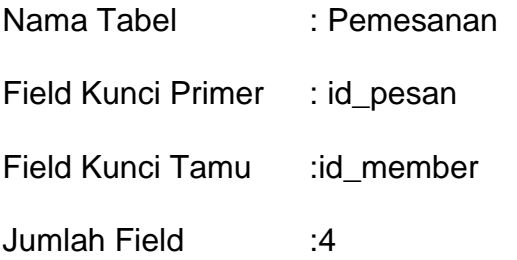

## Tabel 2.8 Tabel Pemesanan

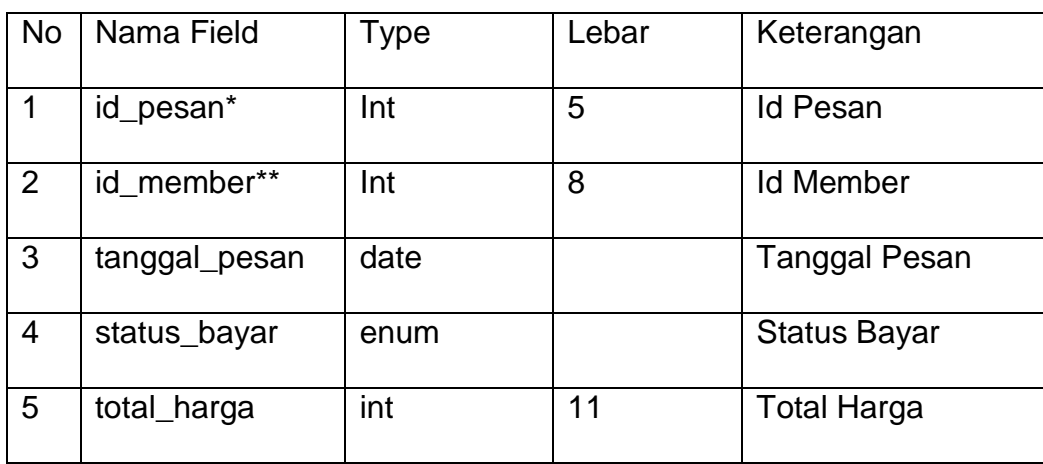

#### **2.2.9 Tabel Detail Pesan**

Tabel ini berfungsi untuk menyimpan detail dari pemesanan yang dilakukan member, tabel ini terdiri dari id\_detailpesan, id\_pesan, id\_film, jumlah, subtotal. Berikut struktur dari tabel detail\_pesan :

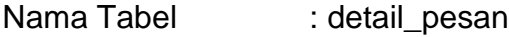

Field Kunci Primer : id\_detailpesan

Field Kunci Tamu : id\_pesan, id\_film

Jumlah Field :4

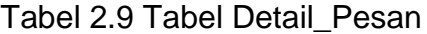

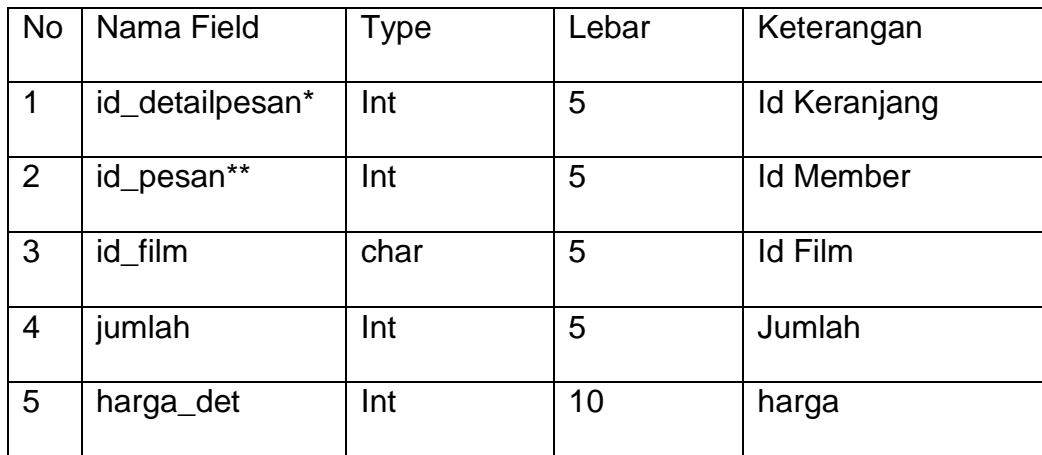

#### **2.3Relasi Antar Tabel**

Relasi merupakan hubungan yang terjadi pada suatu tabel dengan lainnya yang berfungsi untuk mengatur mengatur operasi suatu database. Berikut gambar relasi antar tabel dalam sistem aplikasi ini :

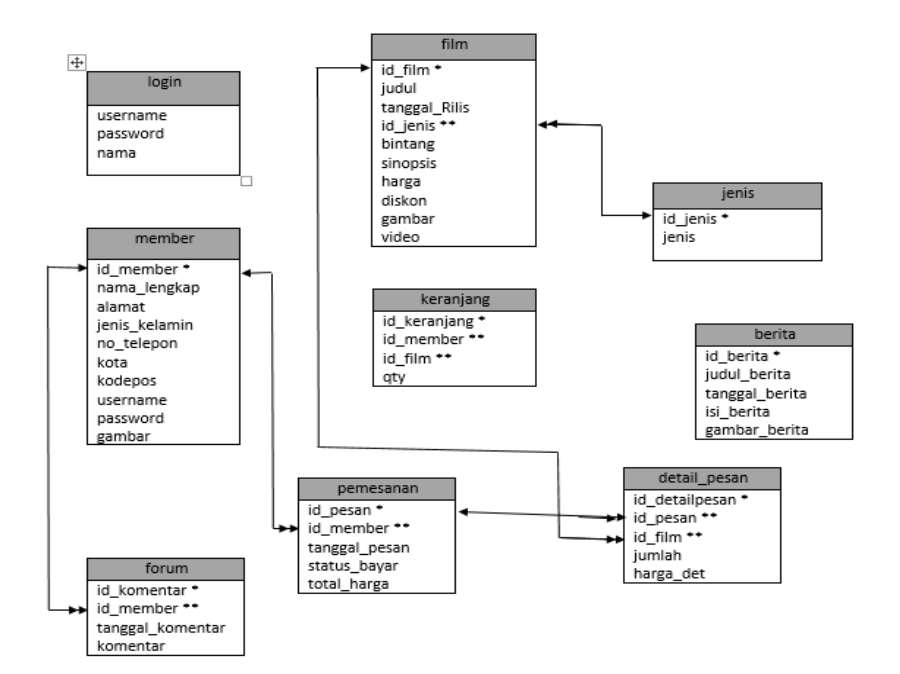

#### **Keterangan :**

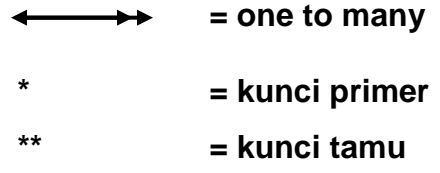

Gambar 2.10 Relasi Antar Tabel

### **2.4 Bagan Alir Sistem***(Flowchart Sistem)*

Bagan alir sistem merupakan suatu diagram yang menunjukan arus secara keseluruhan. Diagram ini menjelaskan urut – urutan dari prosedur – prosedur yang ada didalam sistem dari penginputan data, proses perekaman, penyimpanan sampai pembuatan laporan. Bagan

alir sistem ini digunakan untuk memudahkan dalam membuat perancangan program yang akan dibuat. Berikut tampilan dari diagram alir sistemnya :

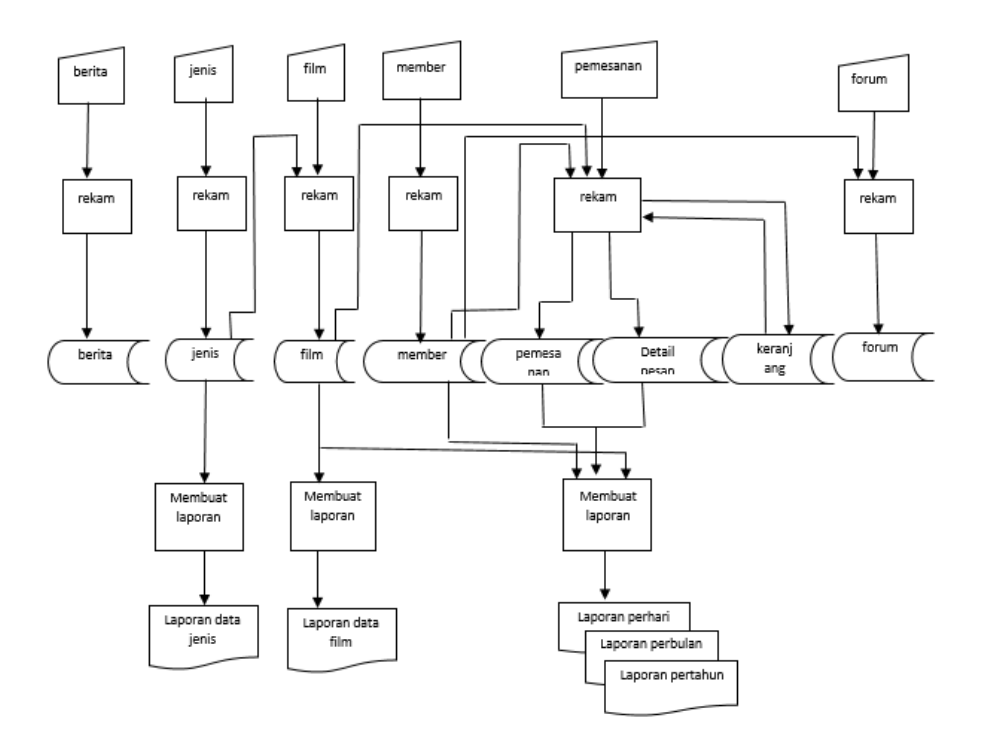

Gambar 2.11 Diagram Alir Sistem *(Flowchart System)*

## **2.5 Rancangan Masukan***(Input)*

Tampilan rancangan form – form yang digunakan untuk melakukan penginputan data antara lain sebagai berikut :

#### **2.5.1 Rancangan FormLogin Member**

Form login member digunakan untuk menyimpan data login yang diisi oleh member. Berikut adalah rancangan untuk formnya :

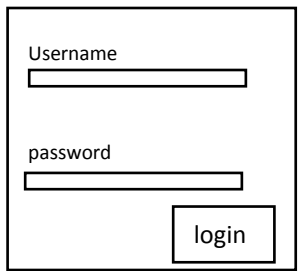

Gambar 2.12 Rancangan Form *Login* Member

### **2.5.2 Rancangan Form***Input***Film**

Form ini digunakan untuk melakukan penginputan data film dan menyimpan data ke dalam tabel film. Berikut tampilan formnya :

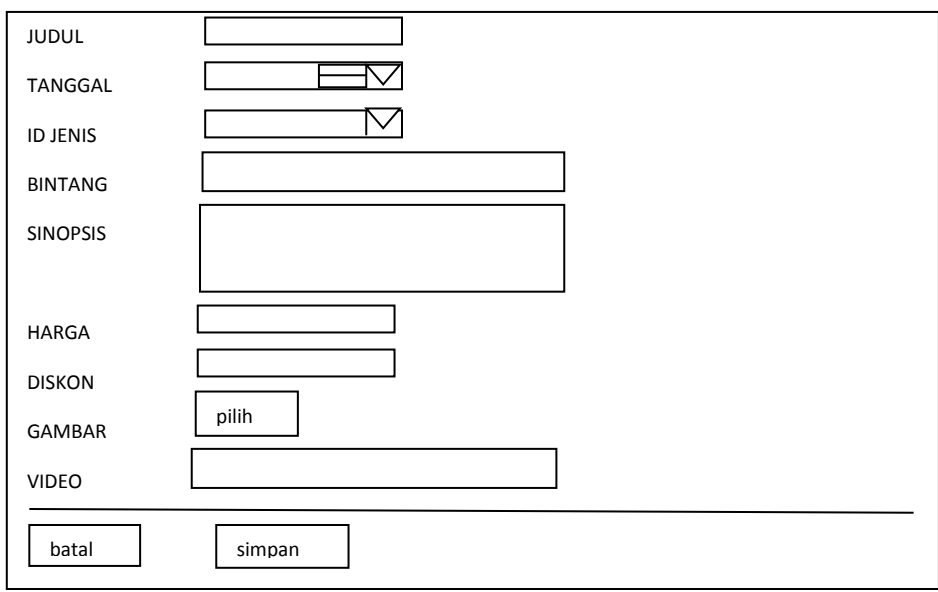

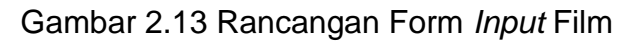

### **2.5.3 Rancangan Form***Input***Jenis**

Form ini digunakan untuk menginputkan data jenis film yang nantinya data - data tersebut akan tersimpan ke tabel jenis. Berikut adalah rancangan untuk formnya :

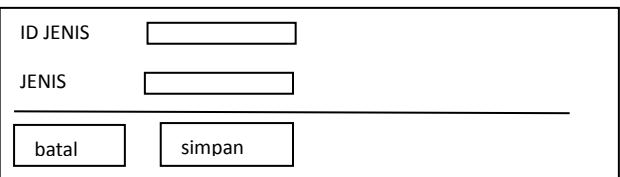

Gambar 2.14 Rancangan Form *Input* Jenis

### **2.5.4 Rancangan Form***Input***Berita**

Form ini digunakan untuk menginputkan data berita dimana data tersebut akan tersimpan ke tabel berita. Berikut adalah rancangan untuk formnya :

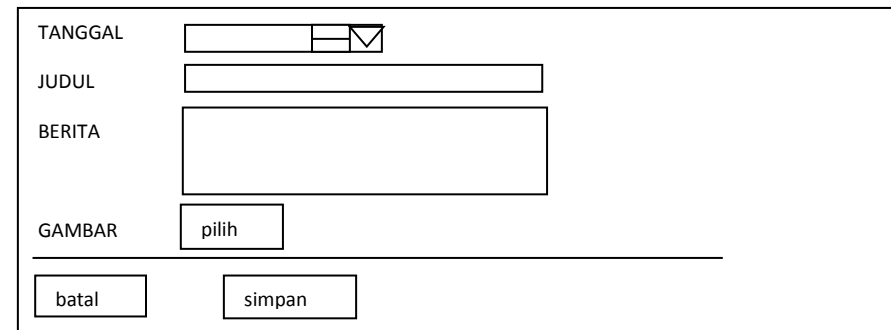

Gambar 2.15 Rancangan Form *Input* Berita

### **2.5.5 Rancangan Form***Input***Member**

Form ini digunakan untuk melakukan pendaftaran memberdengan

memasukan data member yang diisi oleh member.

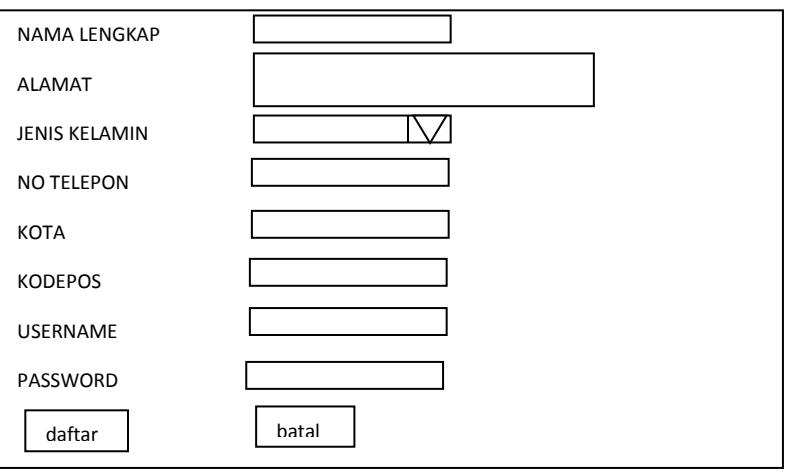

Gambar 2.16Rancangan Form *Input* Member

# **2.5.6 Rancangan Form** *Input* **Komentar**

Form ini digunakan untuk memberi komentar di forum yang dapat diisi

oleh member.Berikut rancangan form input komentar :

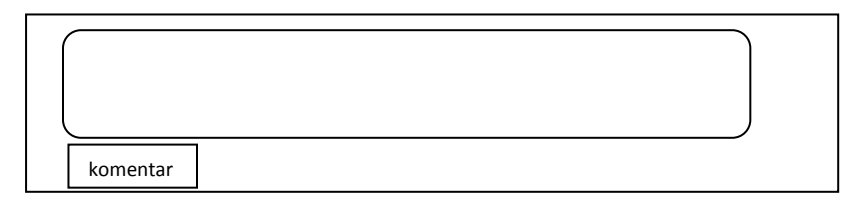

Gambar 2.17 Rancangan Form *Input* Komentar

## **2.5.7 Rancangan Form** *Input* **Pesan**

Form login pesan digunakan untuk memesan dan membeli barang .

Berikut adalah rancangan untuk formnya :

| No                        | Gambar         | <b>Judul Film</b> | Qty        | Harga(Rp)                                  | Subtotal(Rp)               | Hapus |
|---------------------------|----------------|-------------------|------------|--------------------------------------------|----------------------------|-------|
| $\boldsymbol{\mathsf{x}}$ |                | <b>XXXXX</b>      | <b>XXX</b> | <b>XXXXX</b>                               | <b>XXXX</b>                | x     |
|                           |                |                   |            | <b>Total</b><br><b>Diskon</b><br>Total(Rp) | <b>XXXX</b><br><b>XXXX</b> |       |
|                           | Tambah Belanja | Update            | Selesai    |                                            |                            |       |

Gambar 2.18 Rancangan Form *Input* Pesan

### **2.5.8 Rancangan Form** *Login* **Admin**

Form login admin digunakan untuk menyimpan data login yang diisi

oleh Admin. Berikut adalah rancangan untuk formnya :

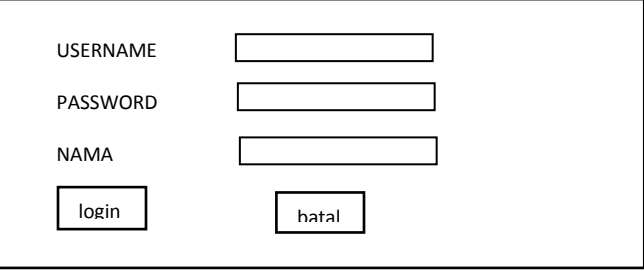

Gambar 2.19 Rancangan Form *Login* Admin

## **2.5.9 Rancangan Form** *Update* **Film**

Form *update* film digunakan untuk mengubah data film yang ada pada

table film. Berikut adalah rancangan untuk formnya :

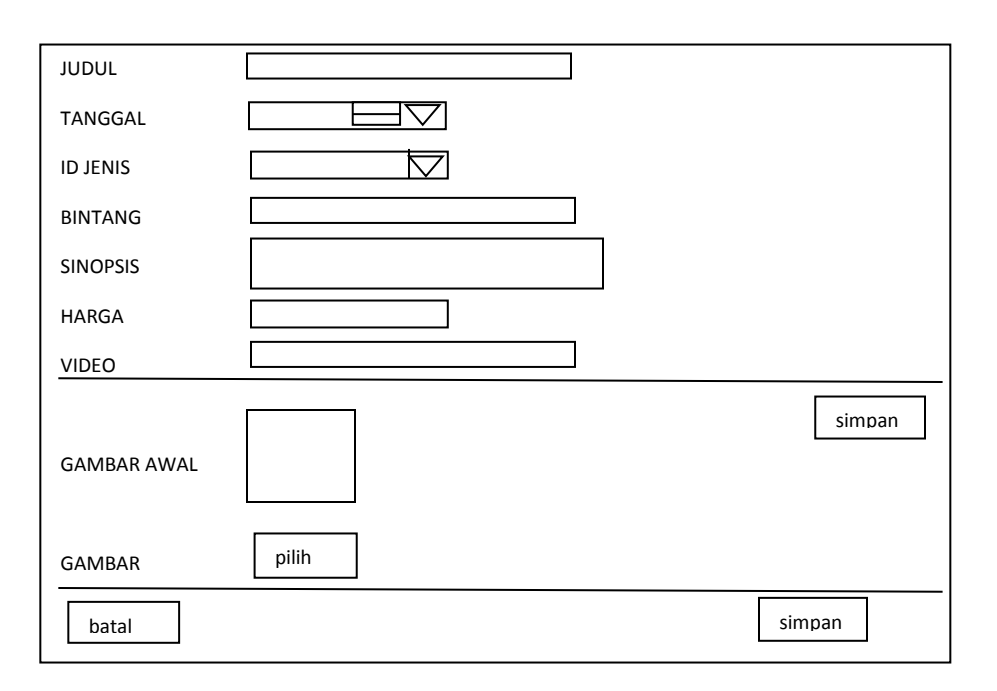

Gambar 2.20 Rancangan Form *Update* Film

### **2.5.10 Rancangan Form***Update* **Berita**

Form *update* film digunakan untuk mengubah data berita yang ada

pada table berita. Berikut adalah rancangan untuk formnya :

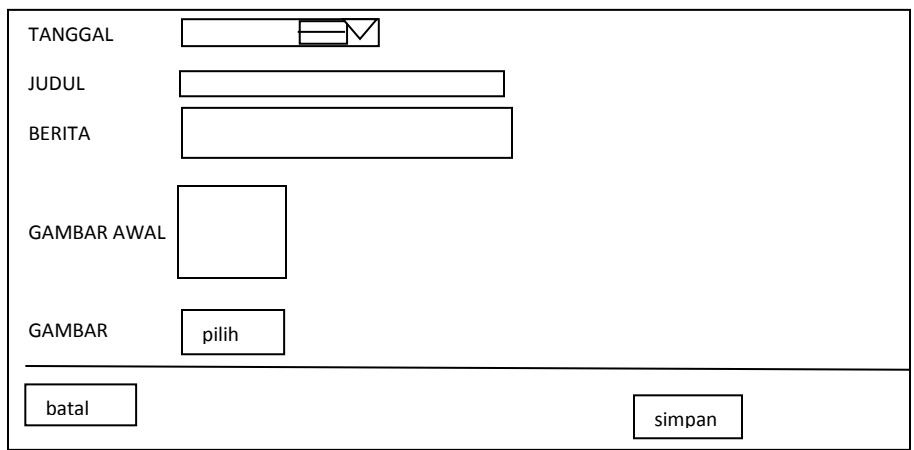

Gambar 2.20 Rancangan Form *Update*Berita

### **2.5.11 Rancangan Form***Update* **Jenis**

Form *update* jenis digunakan untuk mengubah data jenis film yang ada

pada table jenis. Berikut adalah rancangan untuk formnya :

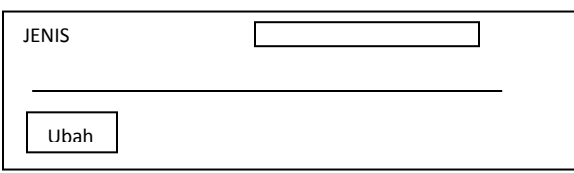

Gambar 2.20 Rancangan Form *Update*Jenis

## **2.6 Rancangan Output Program**

Keluaran *(output)* yang akan dihasilkan pada sistem ini adalah sebagai

berikut :

# **2.6.1Rancangan** *Output* **Daftar Film**

*Output* daftarfilmadalah hasil dari menampilkan data barang dari tabel

film dan jenis. Berikut desain *output* daftar film:

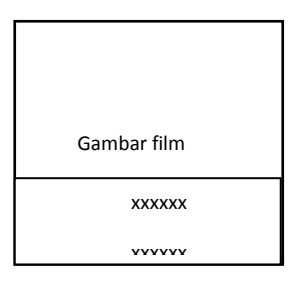

Gambar 2.21 Rancangan *Output* Daftar Film X

## **2.6.2Rancangan** *Output* **Detail Film** X

*Output* detail film merupakan hasil dari menampilkan data film dan

jenis . Barikut desain *output* 

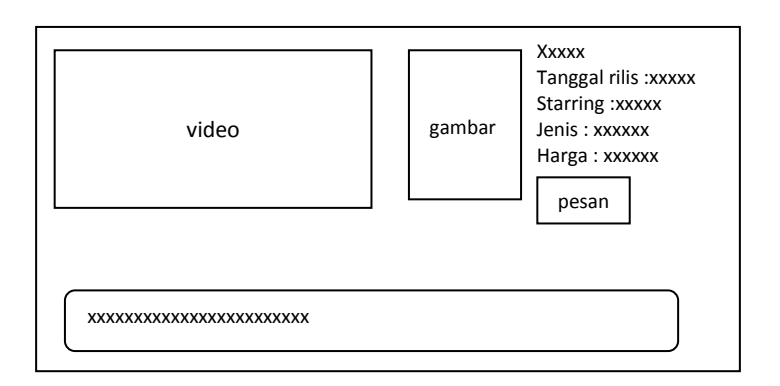

Gambar 2.22 Rancangan *Output* Detail Film

## **2.6.3 Rancangan** *Output* **Profil Member**

*Output* profil member merupakan hasil output data member pada

halaman member. Berikut desain *output* profil member :

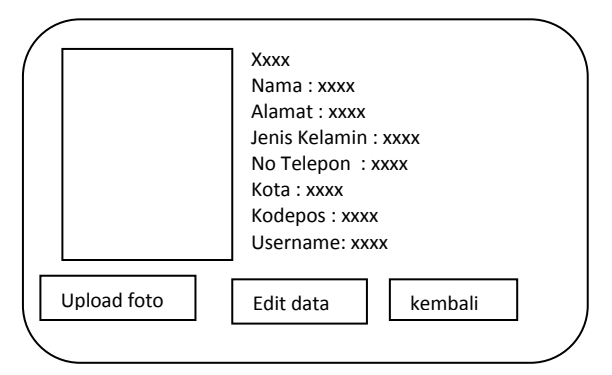

Gambar 2.23 Rancangan *Output* ProfilMember

# **2.6.4 Rancangan** *Output* **Berita**

*Output*berita merupakan hasil output berita Berikut desain *output* berita :

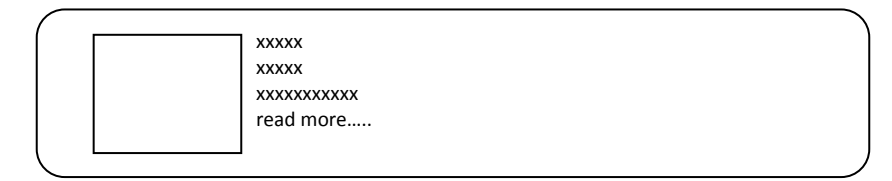

Gambar 2.24 Rancangan *Output* Berita

#### **2.6.5 Rancangan** *Output* **Daftar Member**

*Output* daftar member merupakan hasil *output* dari daftar member yang ada pada halaman admin. Berikut desain *output* daftar data member:

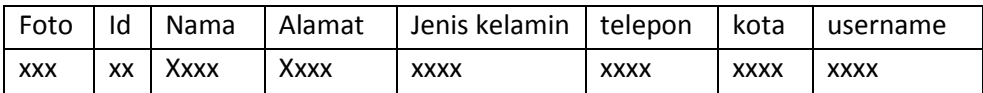

Gambar 2.25 Rancangan *Output* Daftar member

### **2.6.6 Rancangan** *Output* **Daftar Pesanan**

*Output* daftar pesanan merupakan hasil *output* dari film yang dipesan

secara keseluruhan. Berikut desain *output* daftar pesanan:

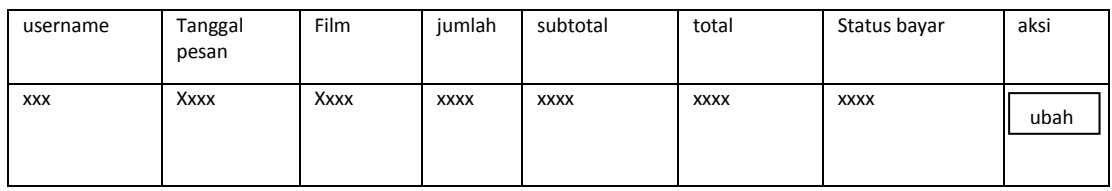

### Gambar 2.26 Rancangan *Output* Daftar Pesanan

### **2.6.7 Rancangan** *Output***Komentar**

*Output*komentar untuk menampilkan komentar dari table komentar yang

diposting oleh member.Berikut desain *output* komentar

 $\mathsf{x}\times\mathsf{x}\times\mathsf{x}$ Dipostkan pada xx-xx-xx xxxxxxx

Gambar 2.27 Rancangan *Output* Komentar

### **2.6.8 Rancangan** *Output* **Transaksi Pemesanan Perhari**

*Output* transaksi pemesanan untuk menampilkan data transakasi pemesanan.Berikut desain *output* transaksi pemesanan perhari :

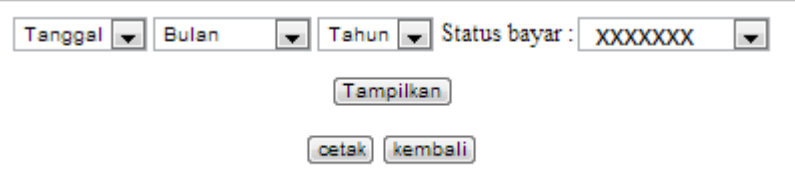

Setelah dipilih *button* tampilkan

Detail Barang Dipesan XXXXX Dengan Status XXXXX **Judul** Film  $\mathop{\text{Jumlah}}$ Subtotal **XXXXX XXXXX XXXXX** 

Total Harga = XXXXX

cetak kembali

Gambar 2.28 Rancangan *Outpu*tTransaksi Perhari

## **2.6.9 Rancangan** *Output* **Transaksi Pemesanan Perbulan**

*Output* transaksi pemesanan untuk menampilkan data transakasi

pemesanan.Berikut desain *output* transaksi pemesanan perbulan :

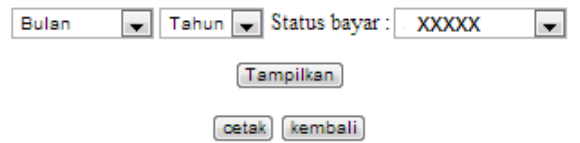

#### Setelah dipilih *button* tampilkan

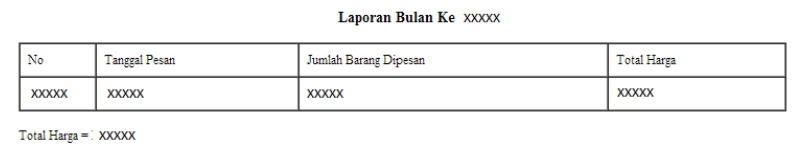

oetak kembali

# Setelah dipilih output pada field jumlah

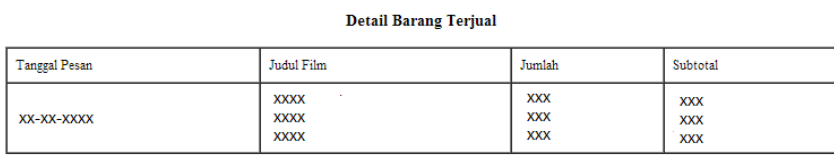

cetak kembali

Gambar 2.29 Rancangan *Output* Transaksi Perbulan

## **2.6.10 Rancangan** *Output* **Transaksi Pemesanan Pertahun**

*Output* transaksi pemesanan pertahun untuk menampilkan data transakasi pemesanan pertahun .Berikut desain *output* transaksi pemesanan perbulan :

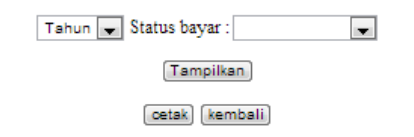

# Jika dipilih *button* tampilkan

Laporan Tahun XXX

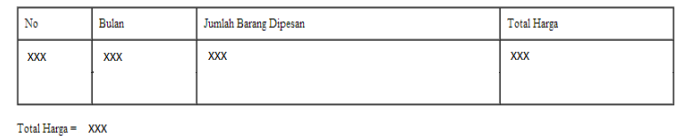

oetak kembali

## Jika dipilih hasil output pada field bulan

**Detail Barang Terjual** 

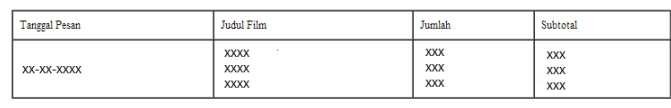

cetak kembali

## Gambar 2.30 Rancangan *Output* Transaksi Pertahun